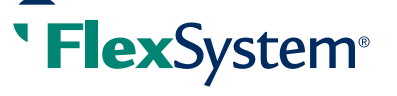

## **Submit a request with substantiation in seconds**

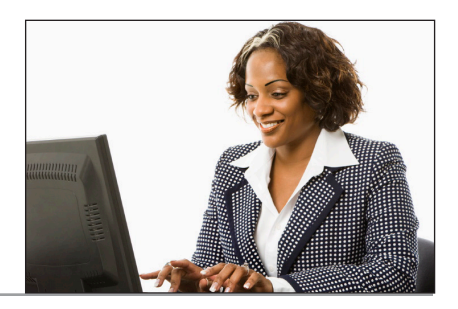

This handy online request form makes the claims submittal process much easier, faster, and more accurate than hand-written forms. You can upload receipts online at your convenience—*no more faxing or mailing receipts!* 

FlexSystem Participants now have two easy ways to submit requests for reimbursement *along with substantiation* in one simple action: the online Request for Reimbursement form in MyTASC and the MyTASC Mobile App (for Apple, Android, and Kindle devices). Either way, it takes only a minute to submit a completed claim from start to finish.

Hundreds of thousands of Participants are enjoying the convenience and ease of online reimbursement requests! With the click of a button, the request for reimbursement is instantly in our hands for processing; no need to wonder if a faxed form reached us or not.

This innovative tool makes it easier than ever to manage your claims.

## To submit a claim

- 1. Log in to your MyTASC account (www.tasconline.com) and click Request a Reimbursement from the home page or MyBenefits tab.
- 2. Create Your Request(s): Enter Service Type, Submitted For, Date, Description, Provider, and Amount Requested.
- 3. Add Documentation: Drag and drop or upload a file (up to 5 MB in a JPG, PNG, TIFF, or PDF format) of your receipt(s).
- 4. Submit Request: Review your current request, then Add Another Request or, if finished, click Submit Request(s).
- 5. Your reimbursement will be back in your hands within 24-48 hours.

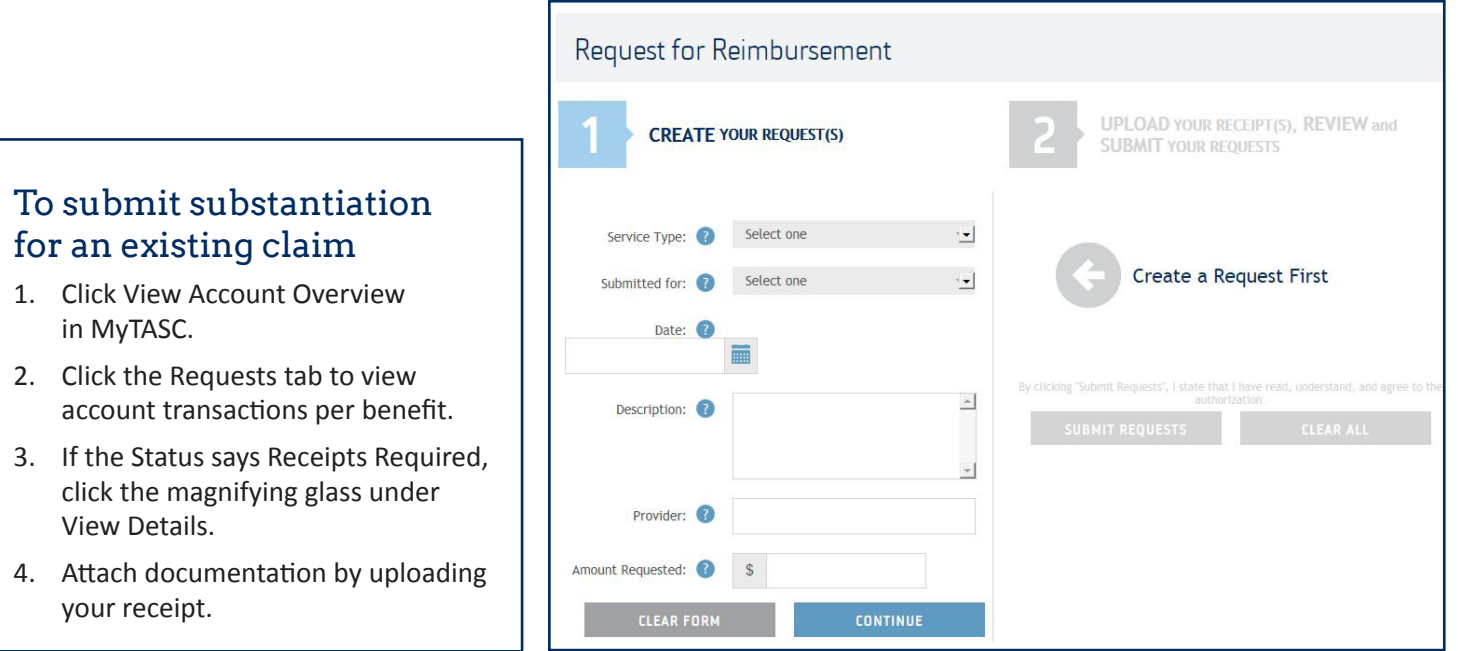

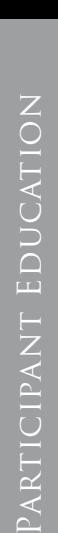

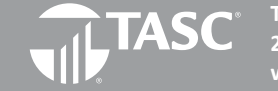

**Total Administrative Services Corporation 2302 International Lane I Madison, WI 53704-3140 www.tasconline.com I 800.422.4661** FX-4876-090115